# **Watch Videos on Smartphone** [M5Stack TimerCamera]

Implementation of Web server and distribution server by TimerCamera (ESP32)

Table of Contents 《Watching videos on your smartphone》

1. Equipment selection

- 2. Development environment
- 3. Arduino IDE settings
- 4. Arduino program
- 5. HTML program
- 6. program writing

### 1-1. Equipment selection (target around 4000 yen or less)

\*Please note that the cost varies depending on the season.

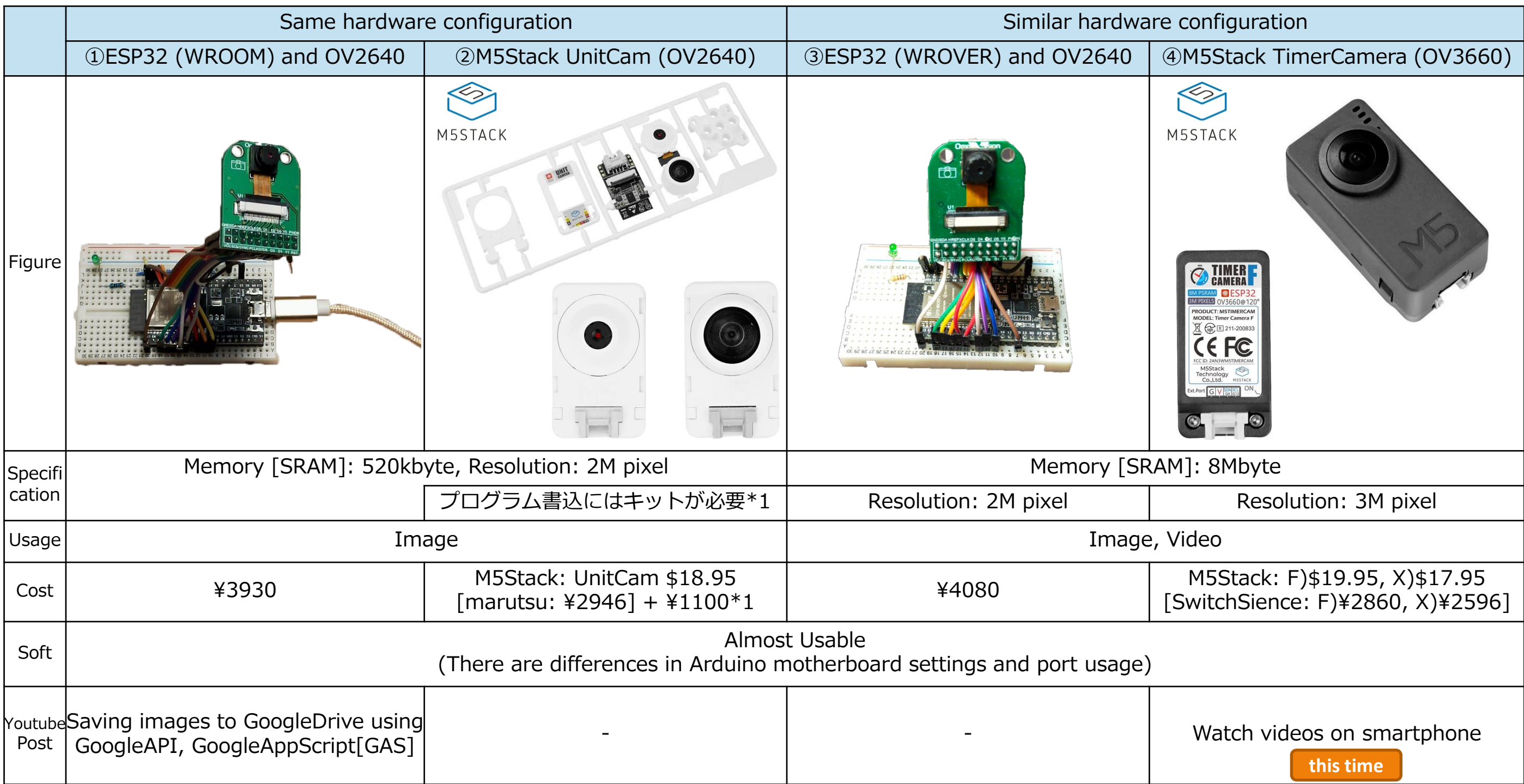

# 1-2. Camera use with ESP32 (price details) \*Please note that the cost varies depending on the season.

\* Excel can be downloaded from the Hobby-IT site.

#### ②M5Stack UnitCam 【¥4046】

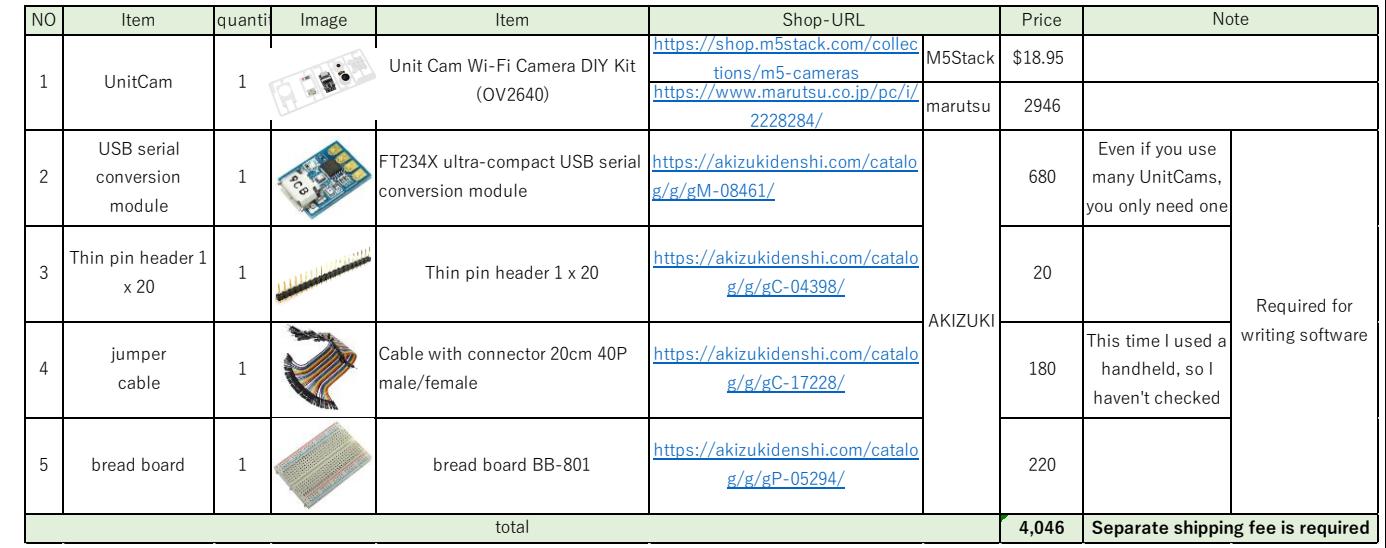

There is also a dedicated Uploader, but this item is selected this time because it is versatile

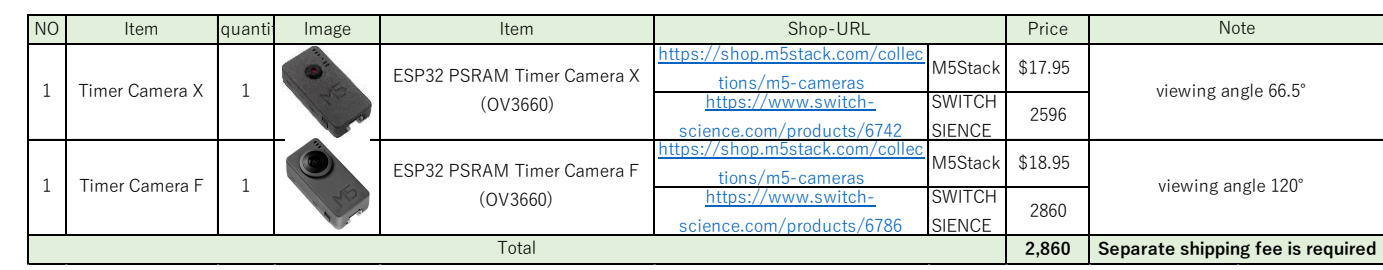

X/F is the difference in viewing angle. Development is possible with a personal computer with a micro USB cable.

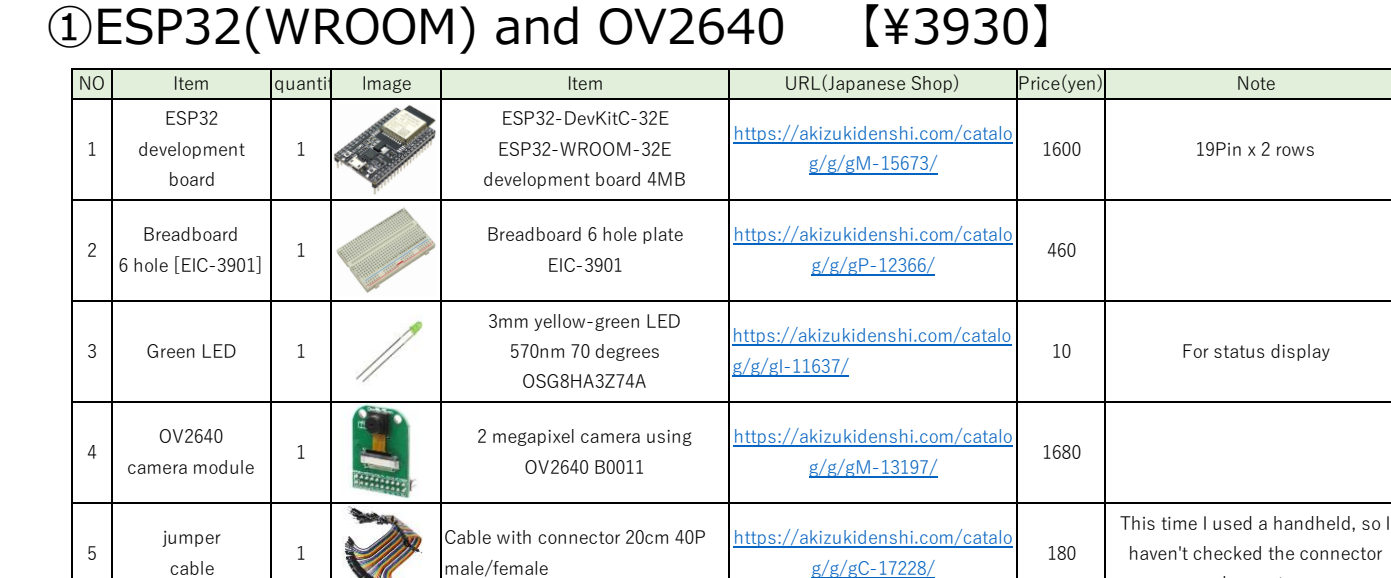

I omitted the jumper wire set and the LED resistor for wiring.

total **3,930 Separate shipping fee is required**

shape etc.

#### ③ESP32(WROVER) and OV2640 【¥4080】 ④M5Stack TimerCamera(OV3660) 【¥2596/2860】

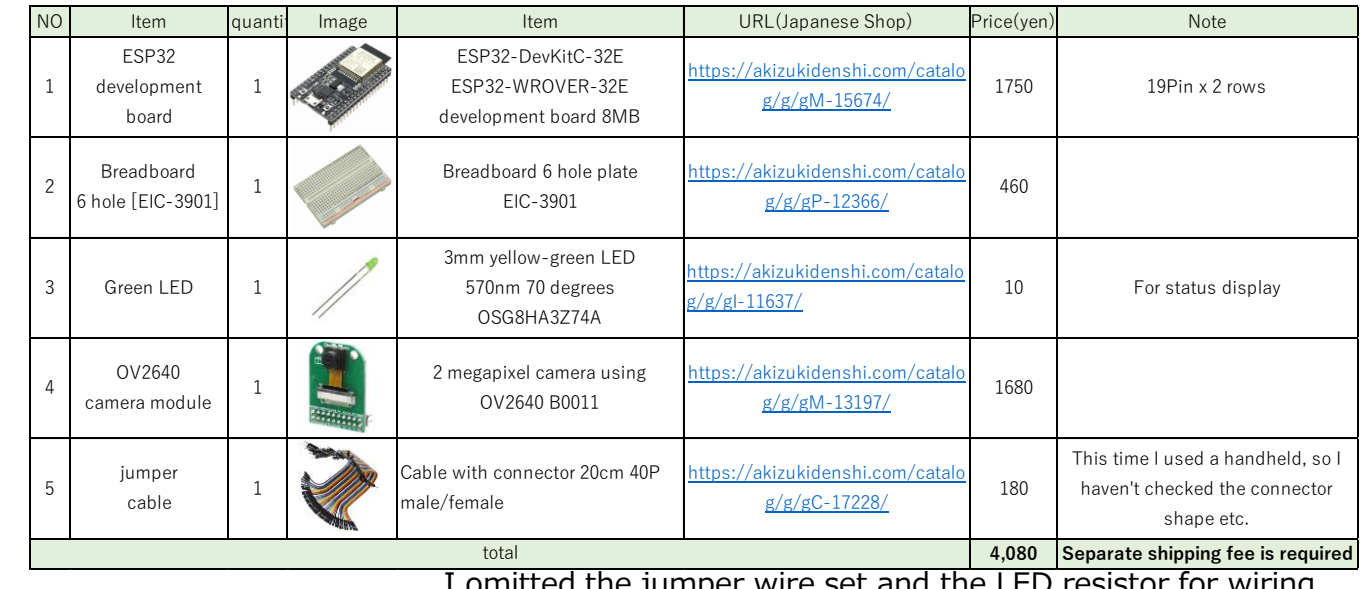

I omitted the jumper wire set and the LED resistor for wiring.

# 1-3. TimerCamera

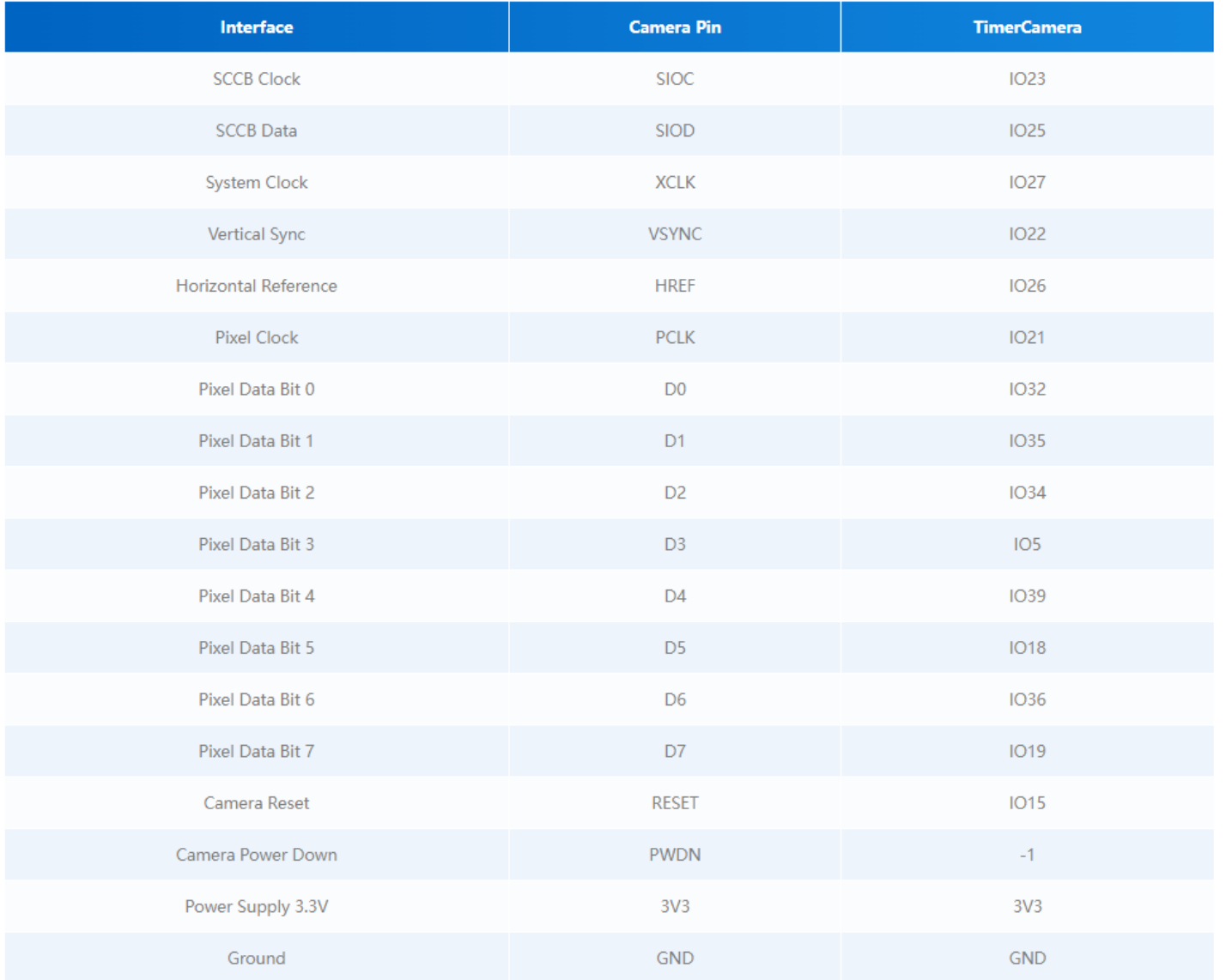

OM5Stack Official TimerCamera Document https://docs.m5stack.com/en/unit/timercam\_x

#### ● Pin Map **● Schematic**

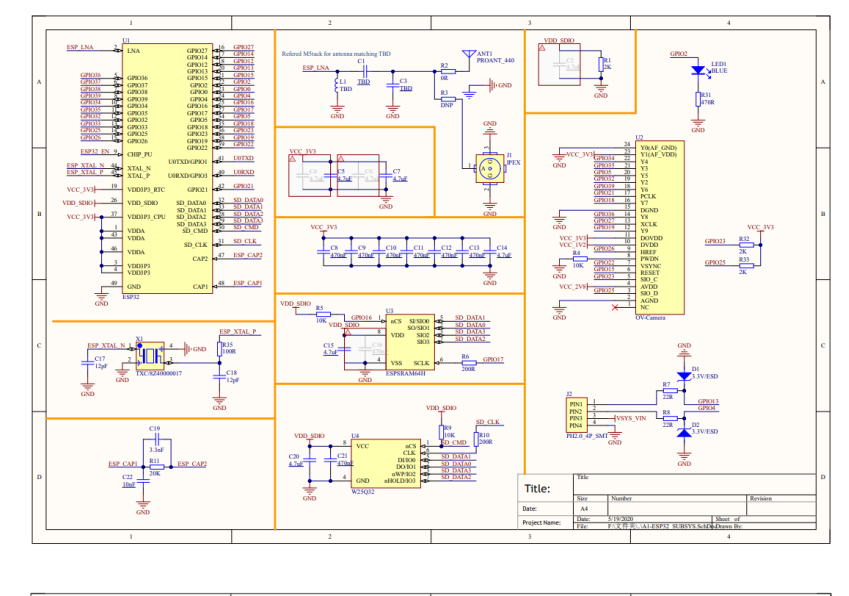

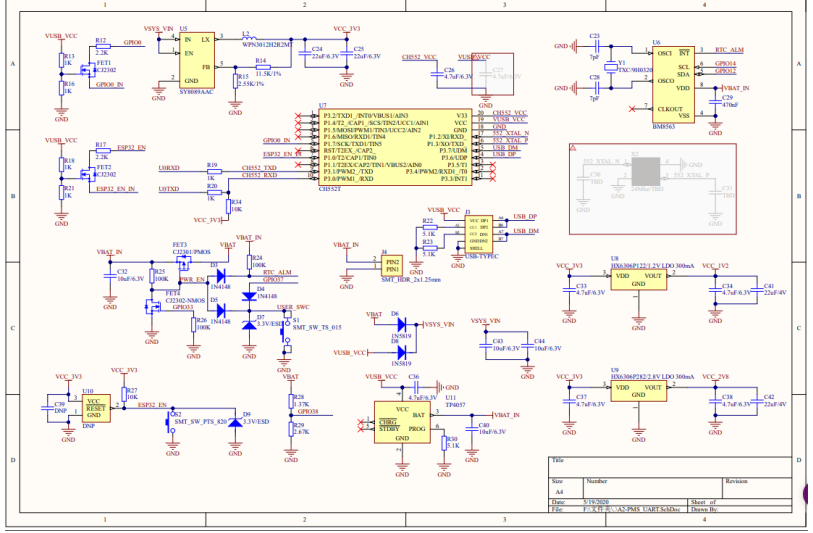

# 1-2. the development environment "Arduino"

We will use Arduino as the development environment.

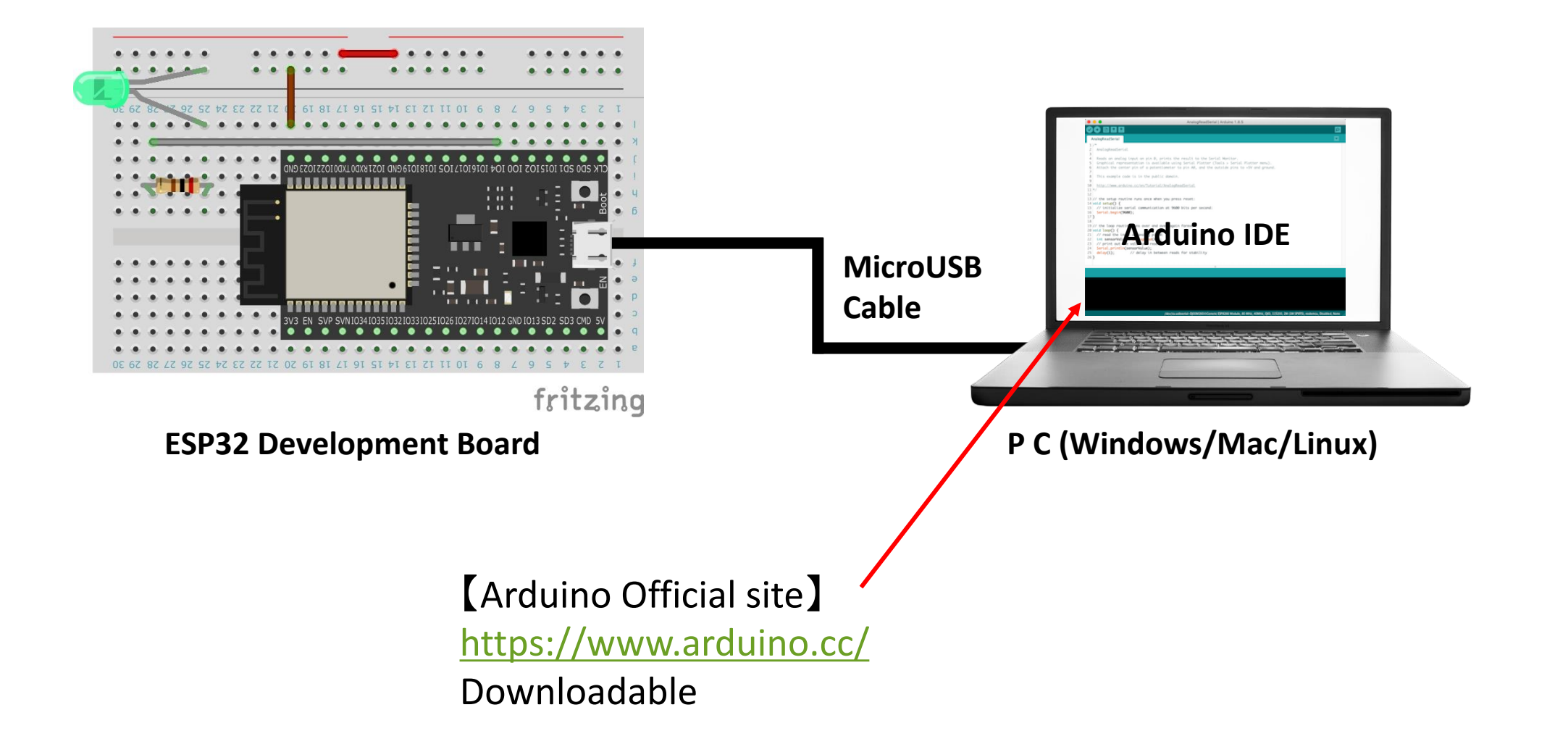

# 3-1. Arduino settings (Board settings)

#### 1) Add Additional Board Manager setting from ArduinoIDE setting 2) Launch Board Manager

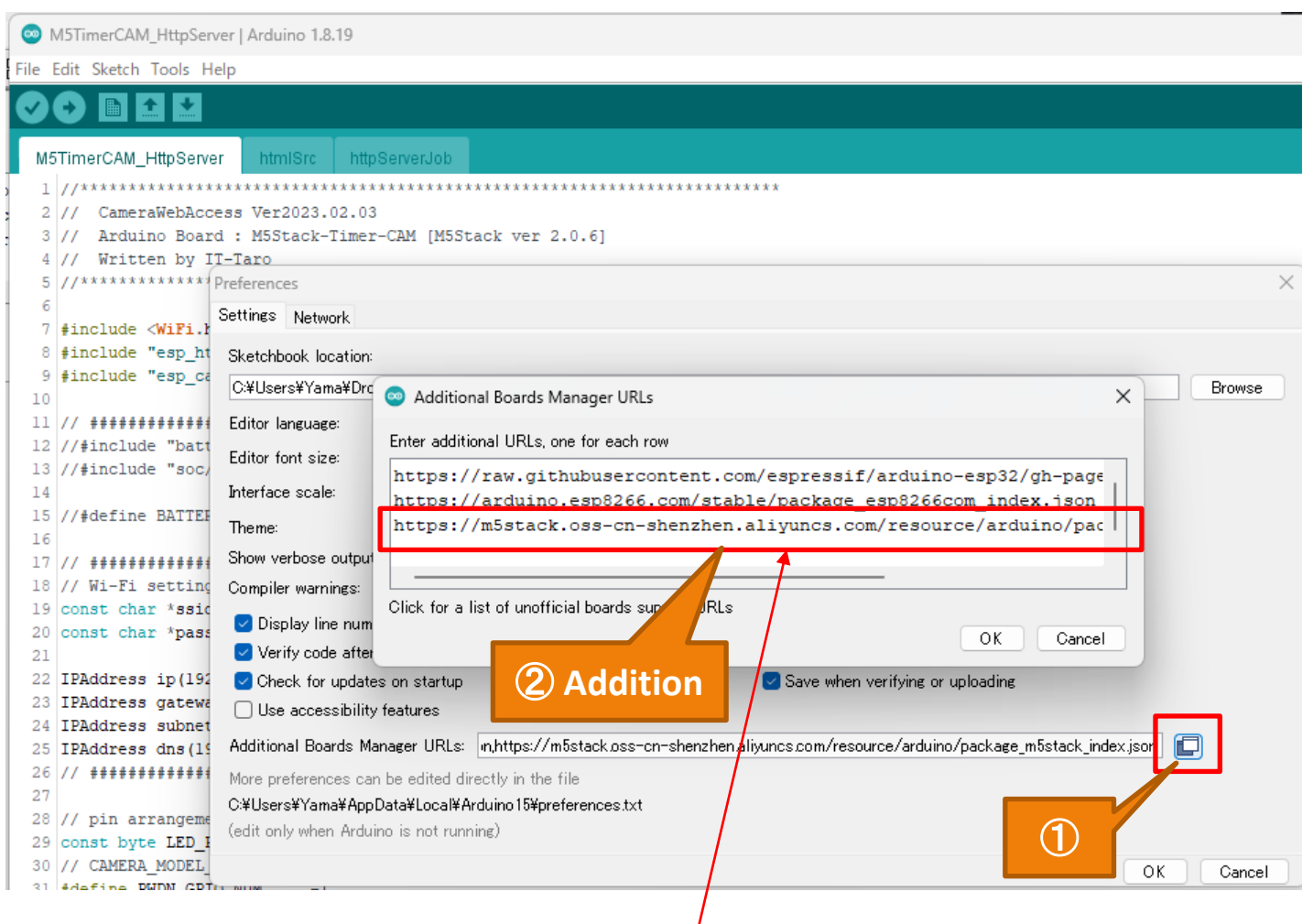

#### **set value** :

**https://m5stack.oss-cn-shenzhen.aliyuncs.com/resource/arduino/package\_m5stack\_index.json**

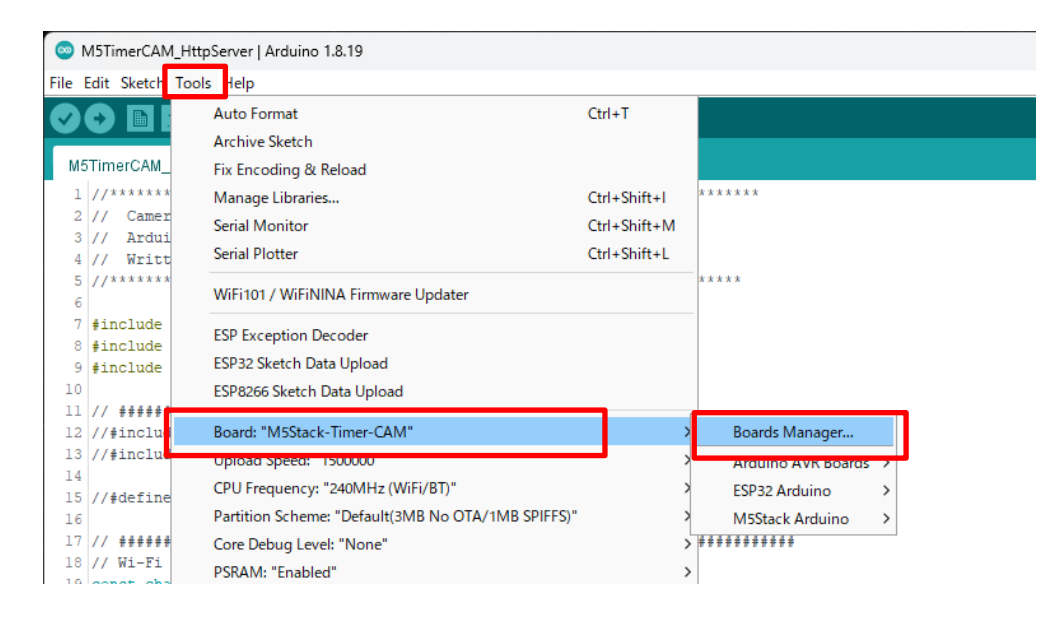

#### 3) Install M5Stack

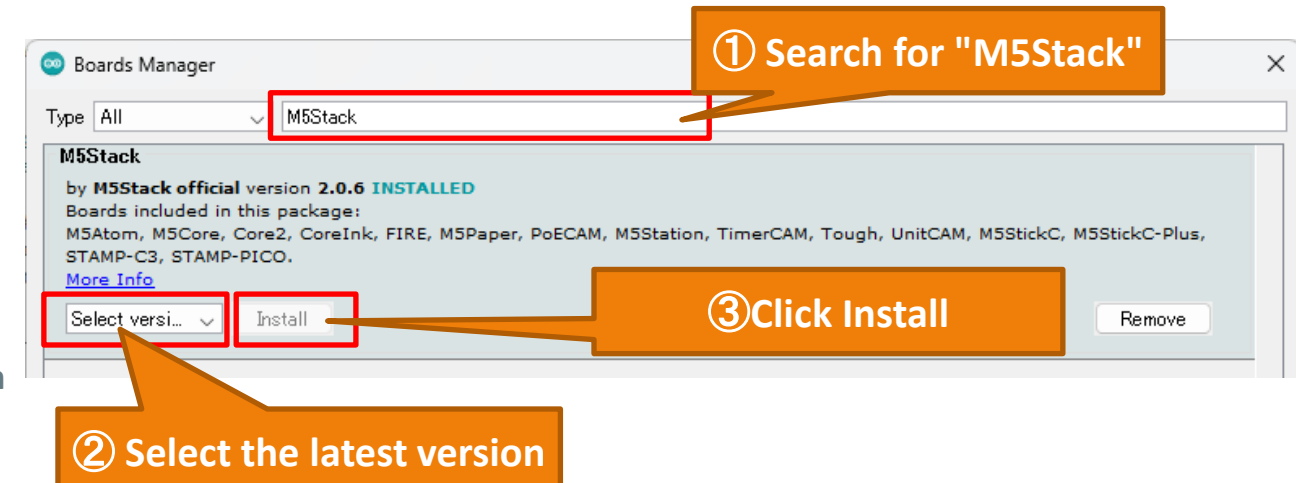

## 3-1. Arduino settings (Board settings)

4) Set Board to "M5Stack-Timer-CAM"

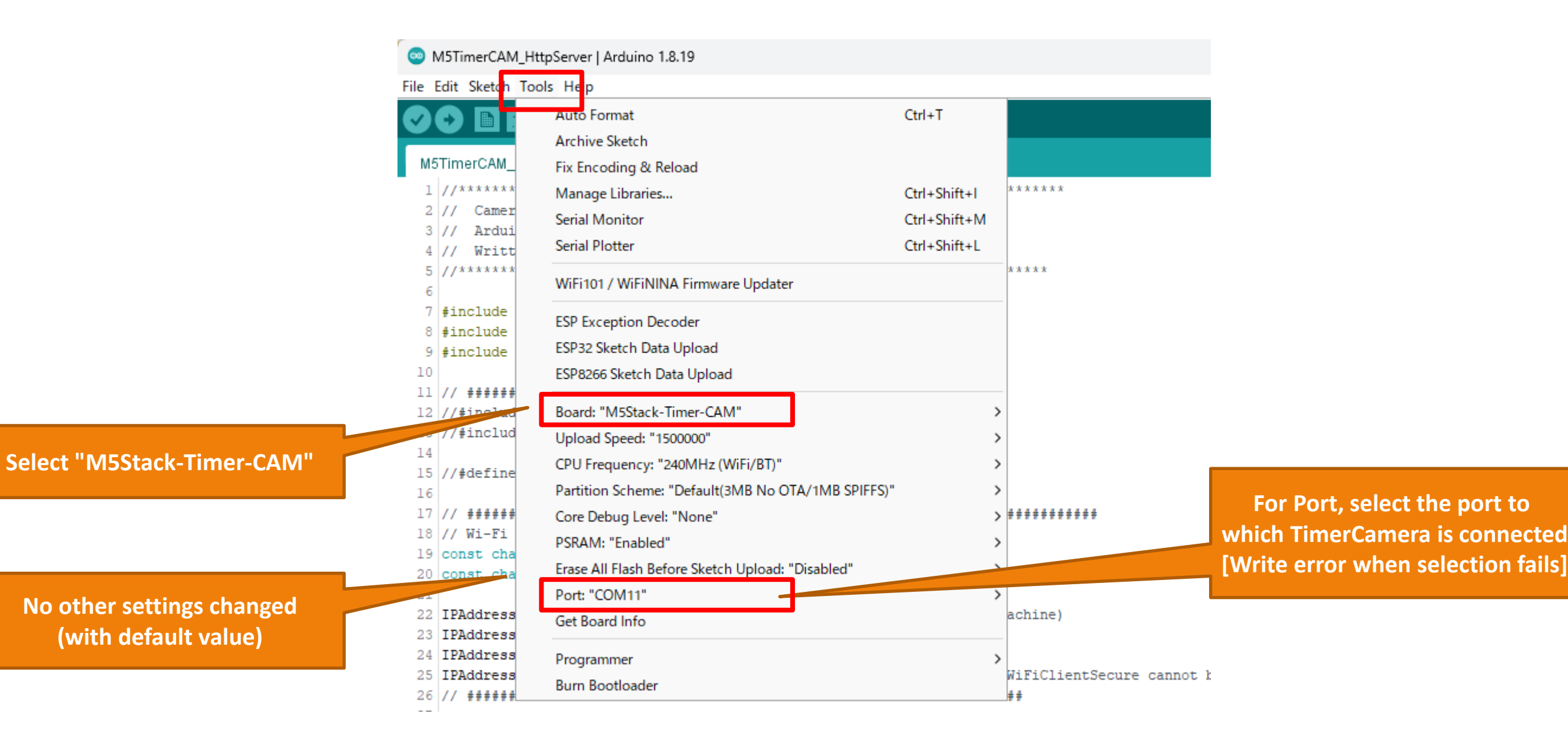

# 3-2. Arduino settings (Add Library)

1) Start Library Manager

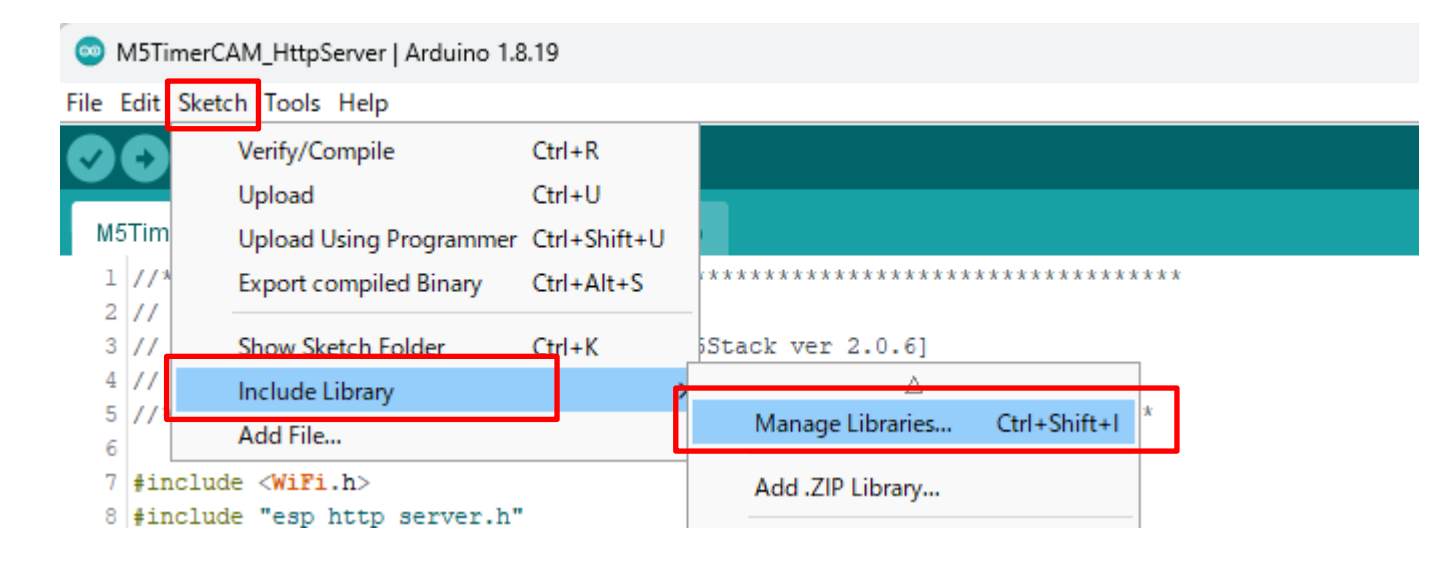

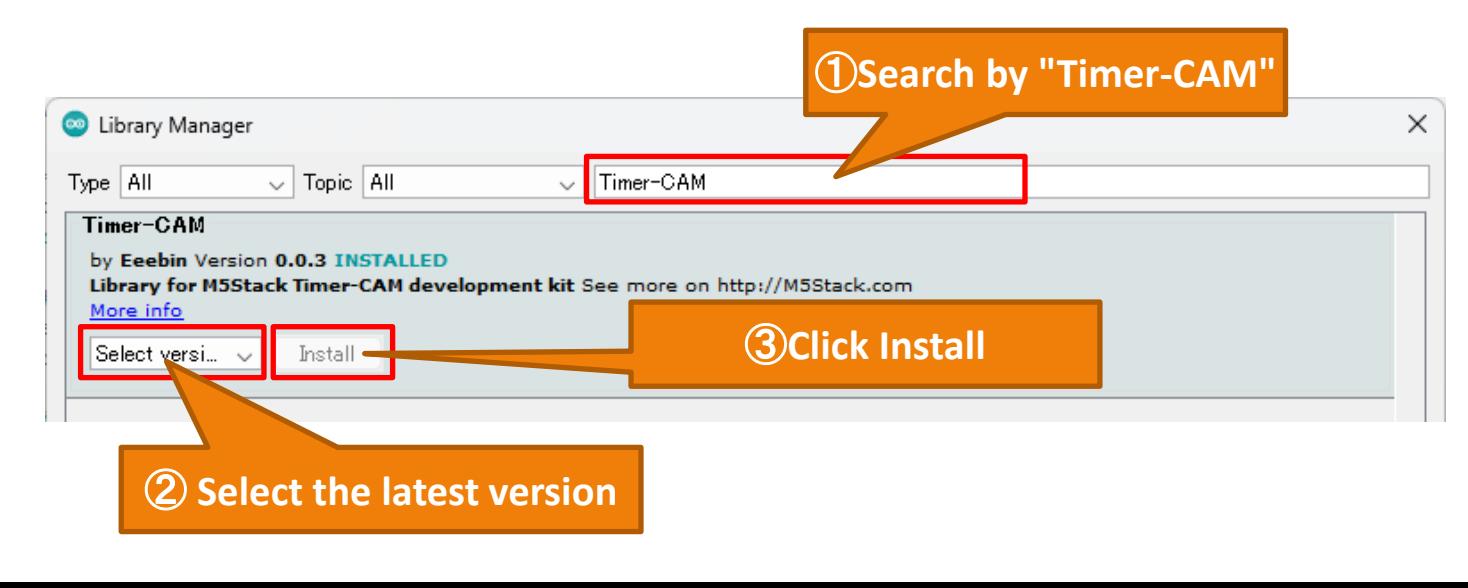

#### 2) Install "Timer-CAM" 3) Install only "Timer-CAM"

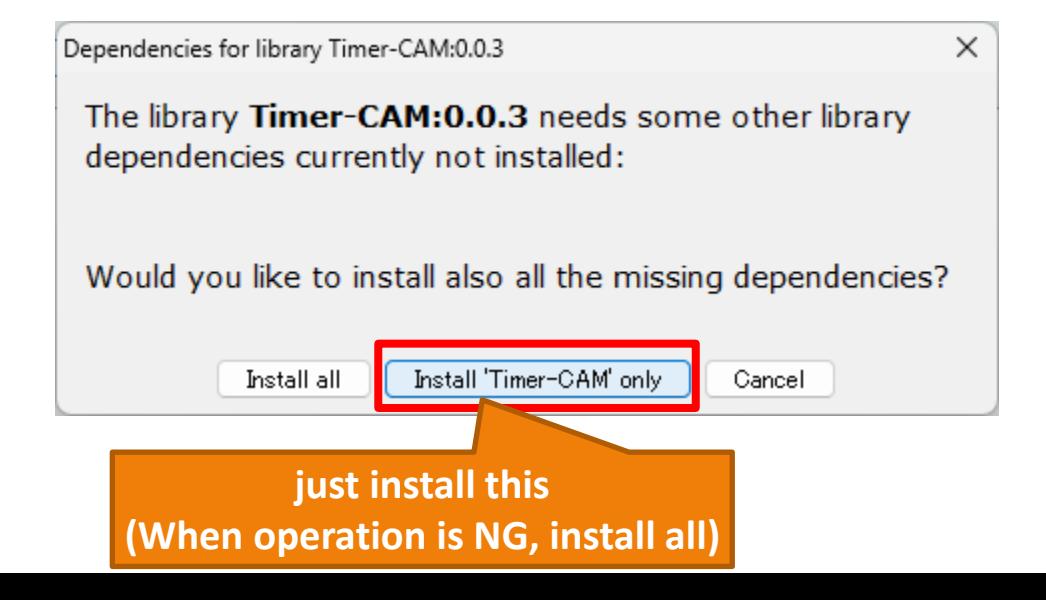

# 4-1. Arduino program (file structure)

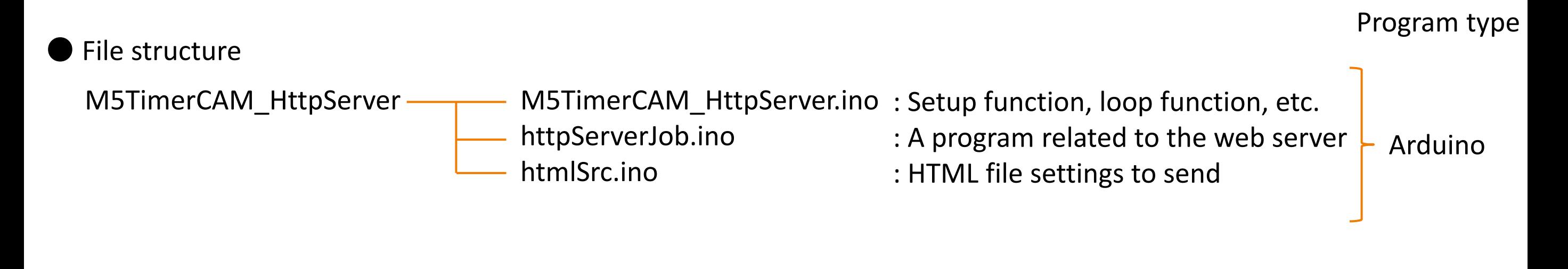

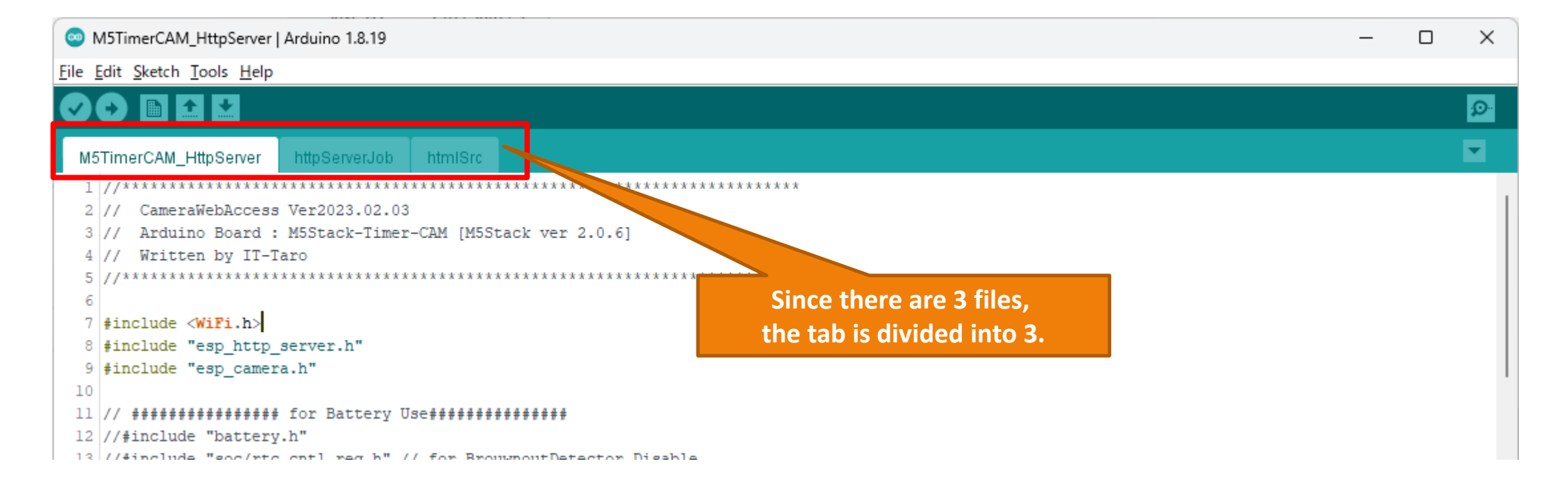

### 4-2. Arduino program (global definition)

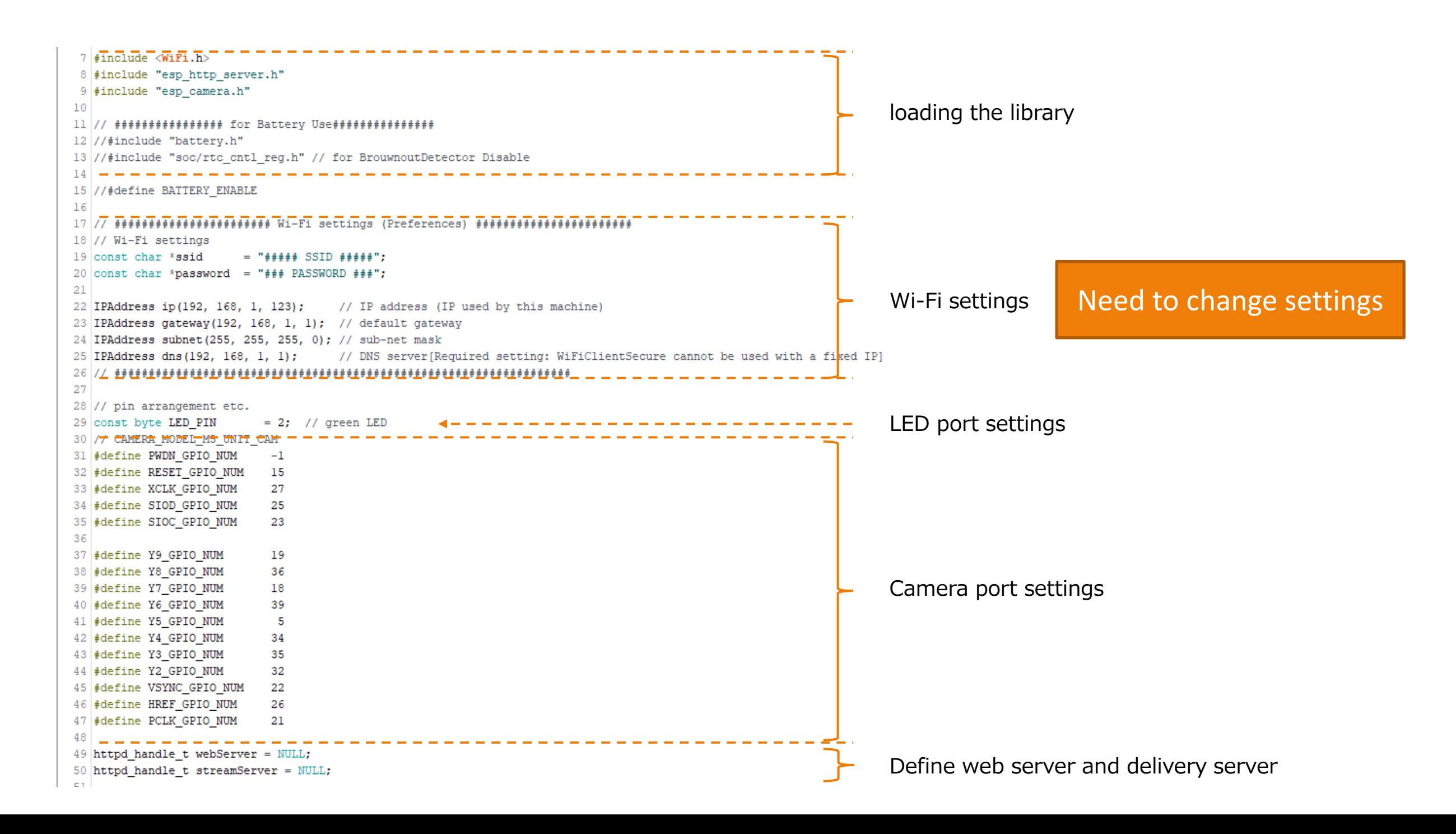

#### 4-3. Arduino program (Setup function)

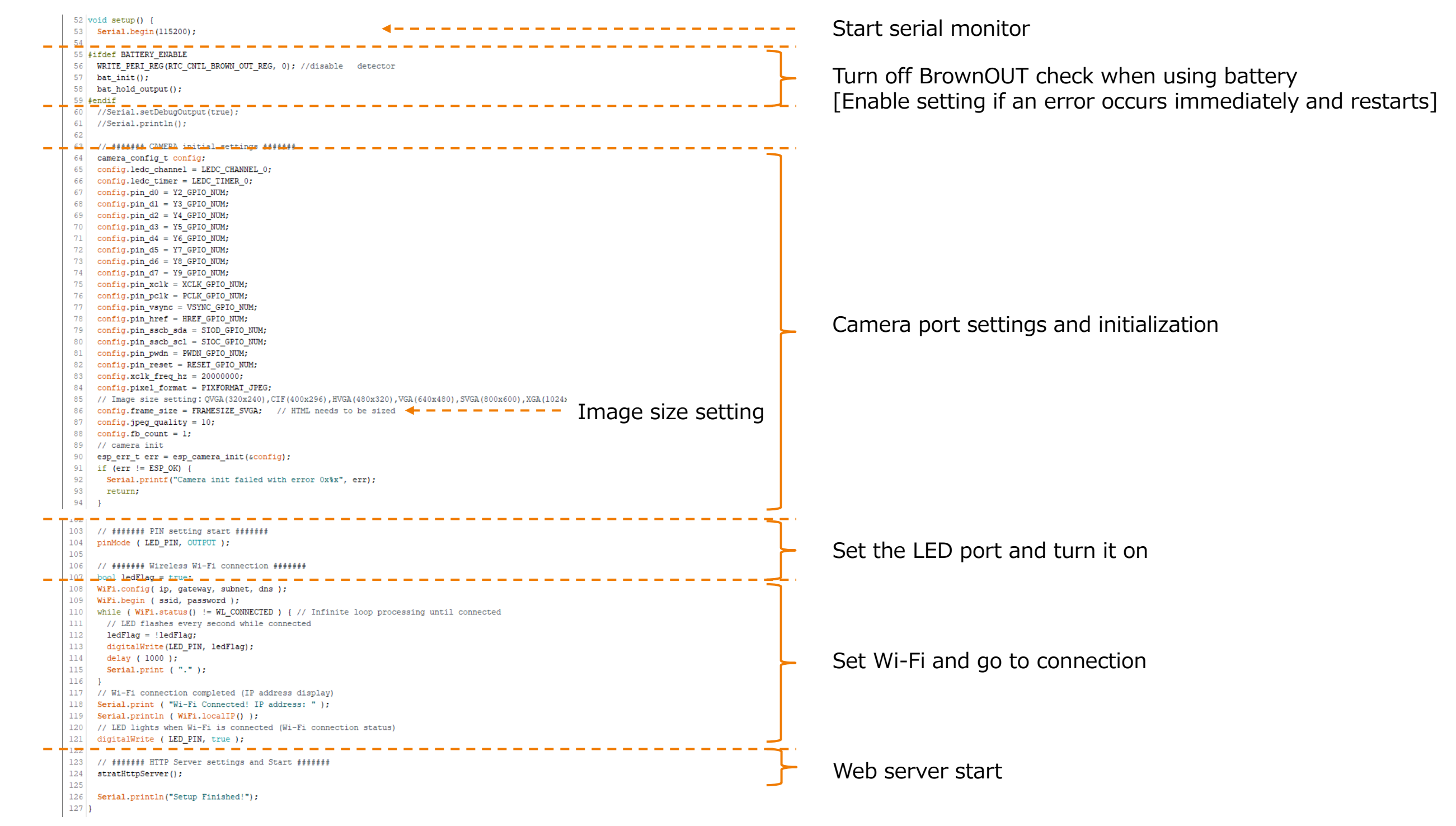

### 4-4. Arduino program (stratHttpServer function)

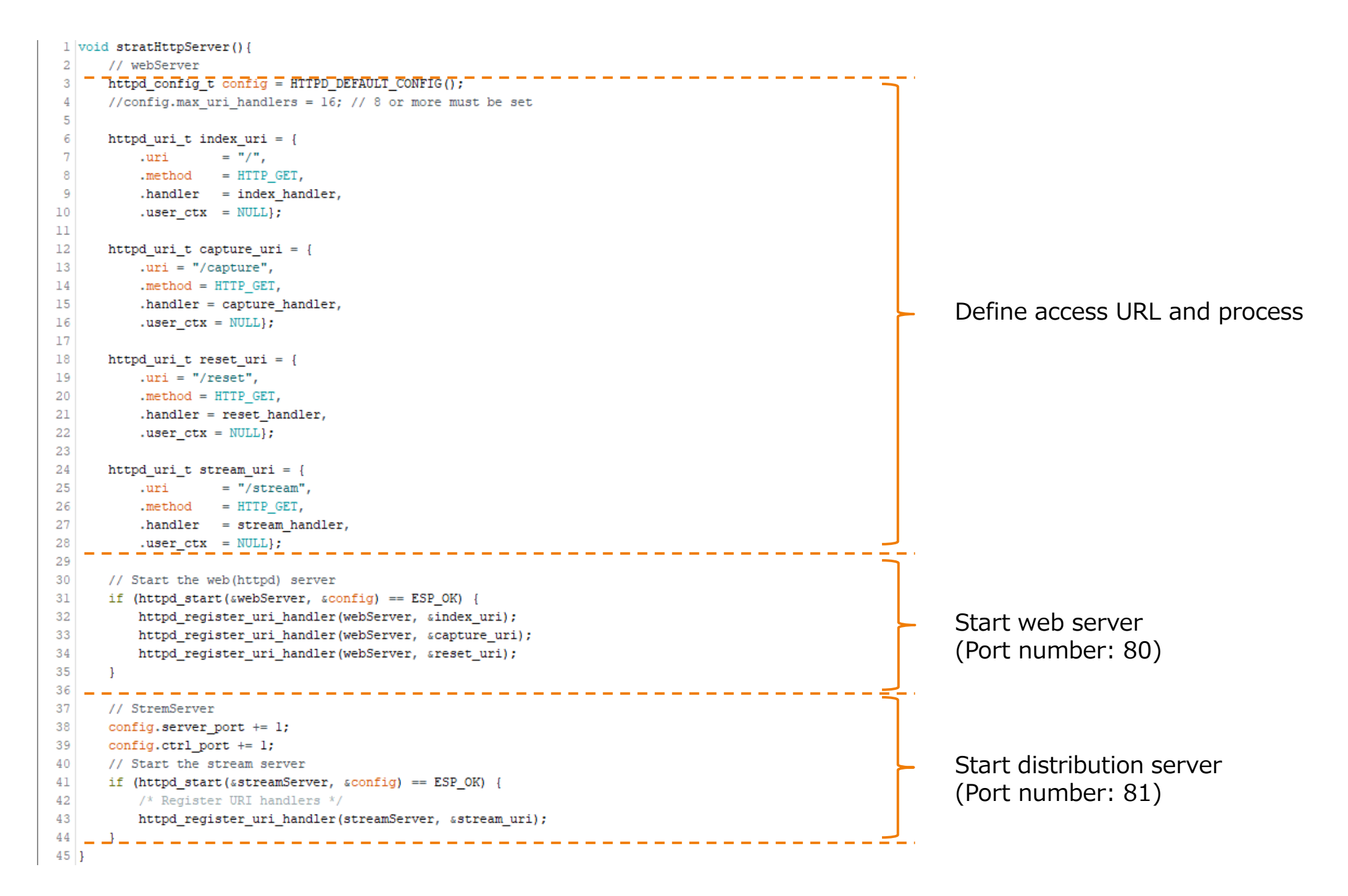

#### 4-5. Arduino program (stream\_handler function)

47 static esperm\_t\_stream\_handler4 httpd\_req\_t\_Freq  $\rightarrow$  4 = -------------48 #define PART BOUNDARY "123456789000000000000987654321" char strbuf [128]: 49 esp err  $t$  res = ESP OK: 50  $51$ camera fb t  $*$  fb = NULL; static const char \* STREAM CONTENT TYPE = "multipart/x-mixed-replace;boundary=" PART BOUNDARY; 52 53 static const char \* STREAM BOUNDARY = "\r\n--" PART BOUNDARY "\r\n"; 54 55 Serial.println( "Start Stream!" ): Define outgoing header content 56 // Send first reply packet res = httpd resp set type (req, STREAM CONTENT TYPE); 57 58 if  $(res := ESP OK)$  { 59 return res: 60  $\mathbf{1}$ 61 62 // Initial response packet header setting when sending image data (loop) 63 httpd\_resp\_set\_hdr(req, "Access-Control-Allow-Origin", "\*"); 64 httpd resp set hdr (req, "X-Framerate", "60"); 65 // Repeat image transmission 66 while  $(true)$  { 67 // Get camera JPEG 68  $fb = esp \text{ camera } fb \text{ get}()$ ; 69 if  $(!fb)$  { 70 Serial.println( "Camera capture failed" ); 71  $res = ESP FAIL$ 72 break: 73 74 // send image separator Send separator for 75 if (res ==  $ESP$  OK) { 76 res = httpd resp send chunk (req, STREAM BOUNDARY, strlen (STREAM BOUNDARY)); each image data 77  $\mathbf{L}$ 78 // send image header Header information 79 if (res ==  $ESP$  OK) { size t hlen = snprintf((char \*)strbuf, 128, "Content-Type: image/jpeg\r\nContent-Length:  $u\r\h$ 'n-Timestamp:  $d.$ 06d\r\h'n'n', 80 transmission of Acquire Jpeg image and send to 81 fb->len, fb->timestamp.tv\_sec, fb->timestamp.tv\_usec); 82 res = httpd resp send chunk (req. (const char \*) strbuf, hlen); transmission dataterminal 83  $\mathbf{1}$ 84 // Image JPEG data transmission (Obtain and send one image) 85 if (res ==  $ESP$  OK) { Send image data 86 res = httpd\_resp\_send\_chunk(req, (const char \*)fb->buf, fb->len); 87  $\mathbf{1}$ 88 // Camera termination processing 89 if (fb) { 90 esp camera fb return(fb); 91  $fb = NULL;$ 92 93 // Exit loop if response is unsuccessful 94 if  $(res := ESP OK)$  { 95 Serial.println( "Stop Stream!" ); 96 break: 97 98 -99 return res;  $100$  ]

# 4-5. Arduino program (send data)

● Main communication for video distribution (Motion JPEG) Communication such as TCP Ack (response confirmation) is omitted.

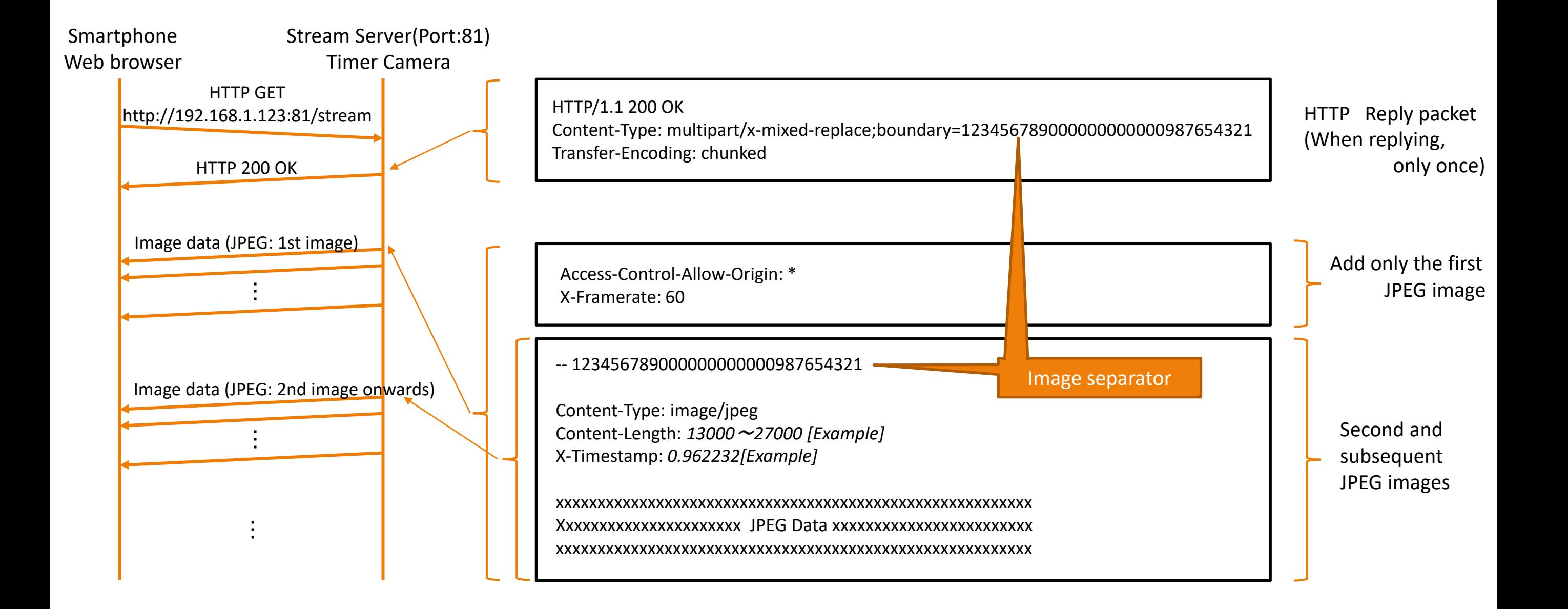

### 4-6. Arduino program (capture handler, reset handler functions)

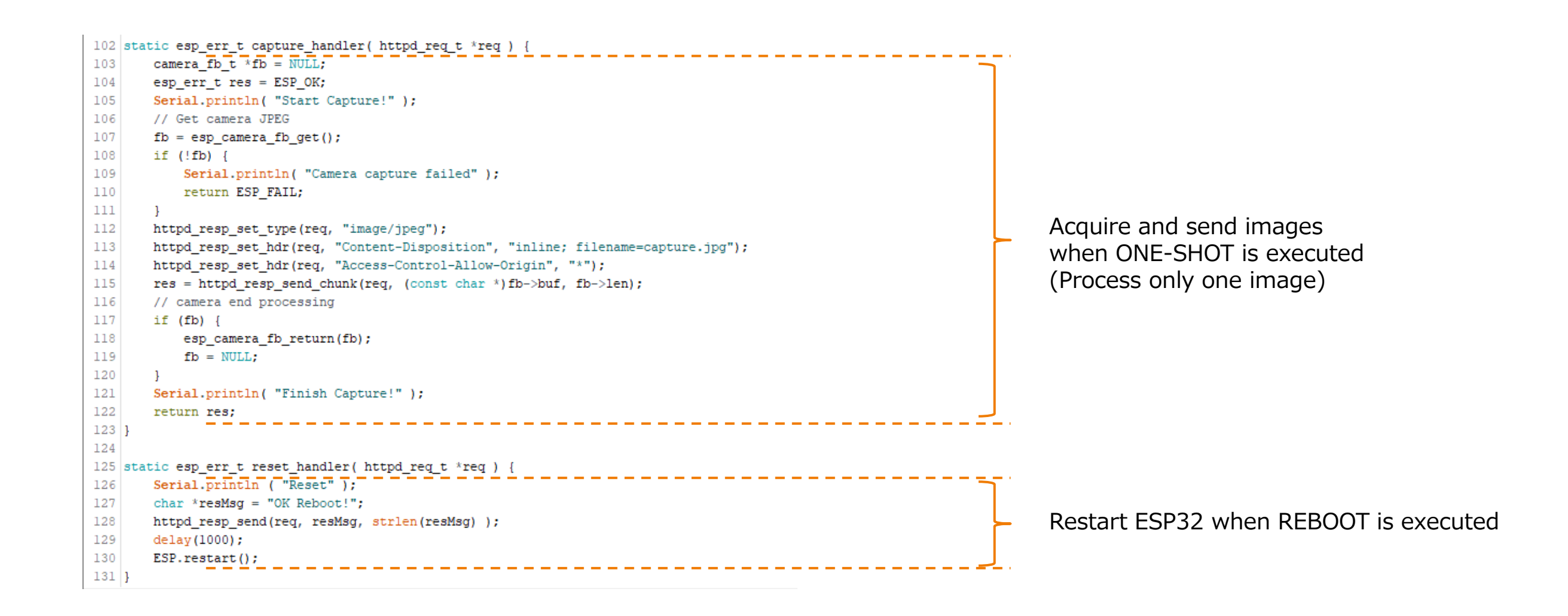

The "htmlSrc.ino" file only defines variables for HTML, so we will understand it with the HTML program.

#### 5. HTML program

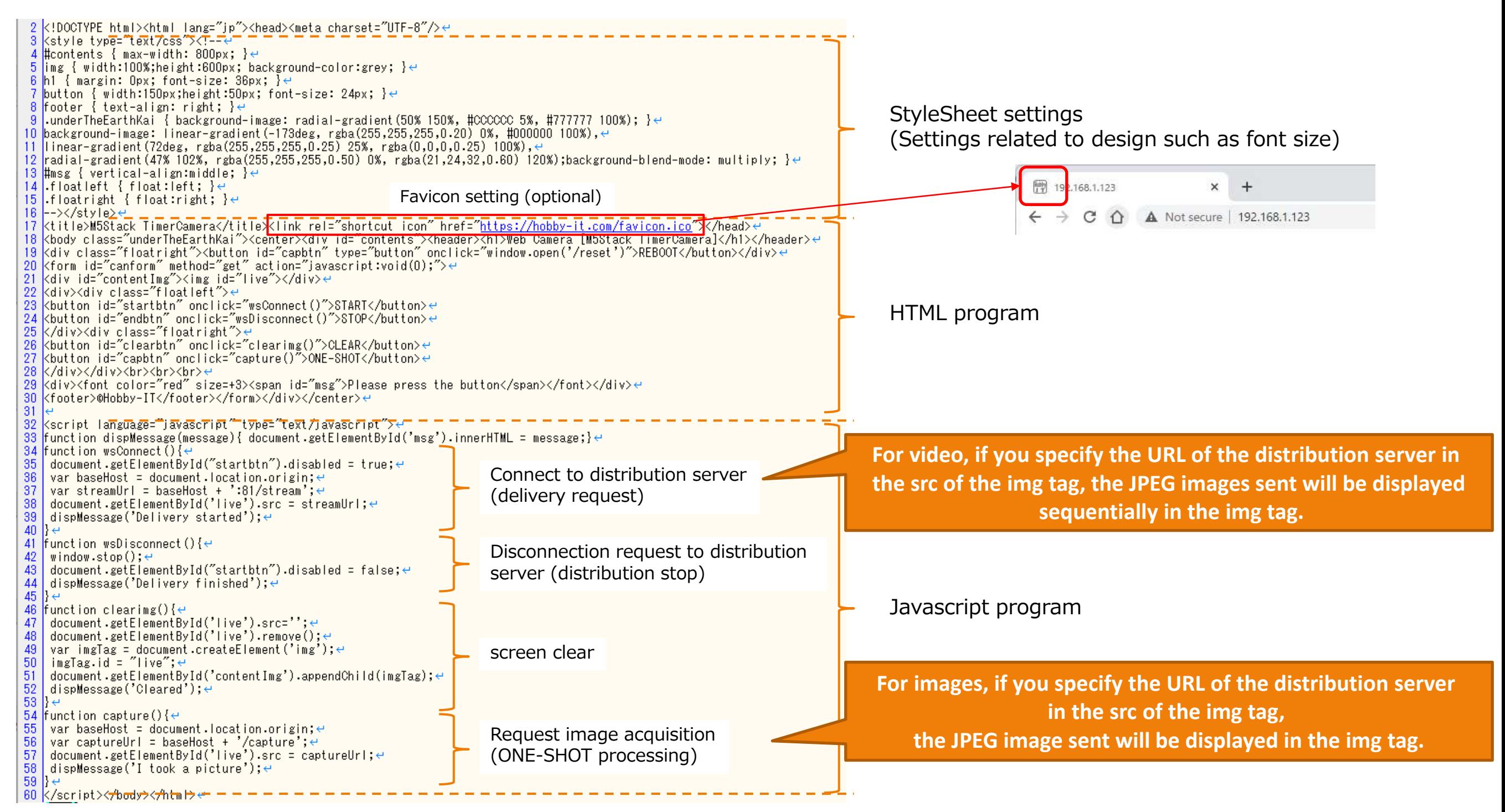

# 6. Program writing

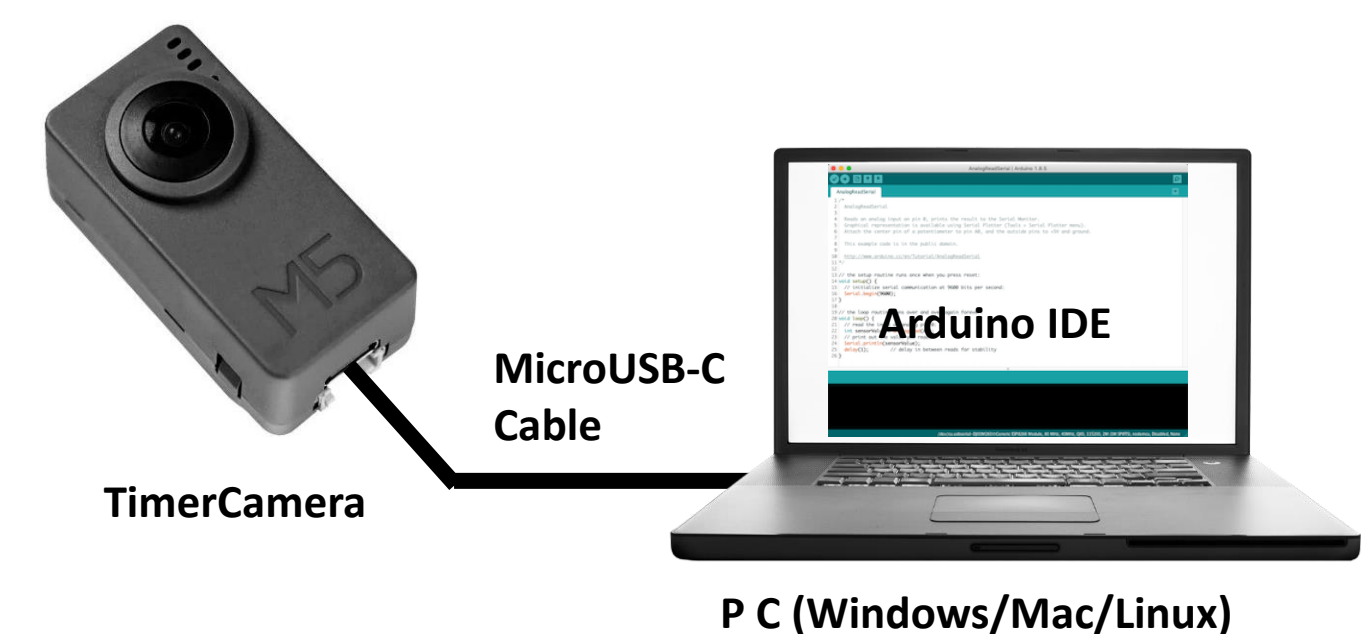

3) Click write button

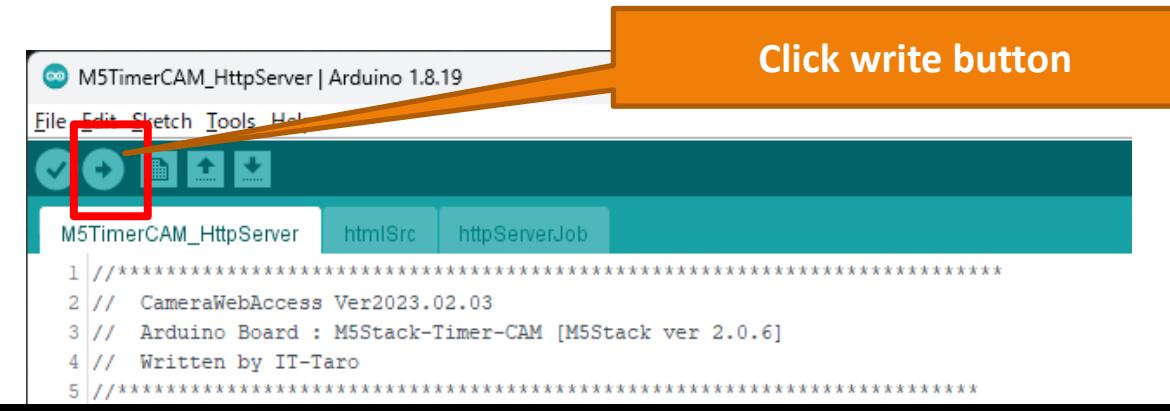

#### 1) Connect TimeCamera with micro USB-C cable 2) Open the program with ArduinoIDE and check the settings again. (Change the Wi-Fi settings [SSID, IP address, etc.] in the program.)

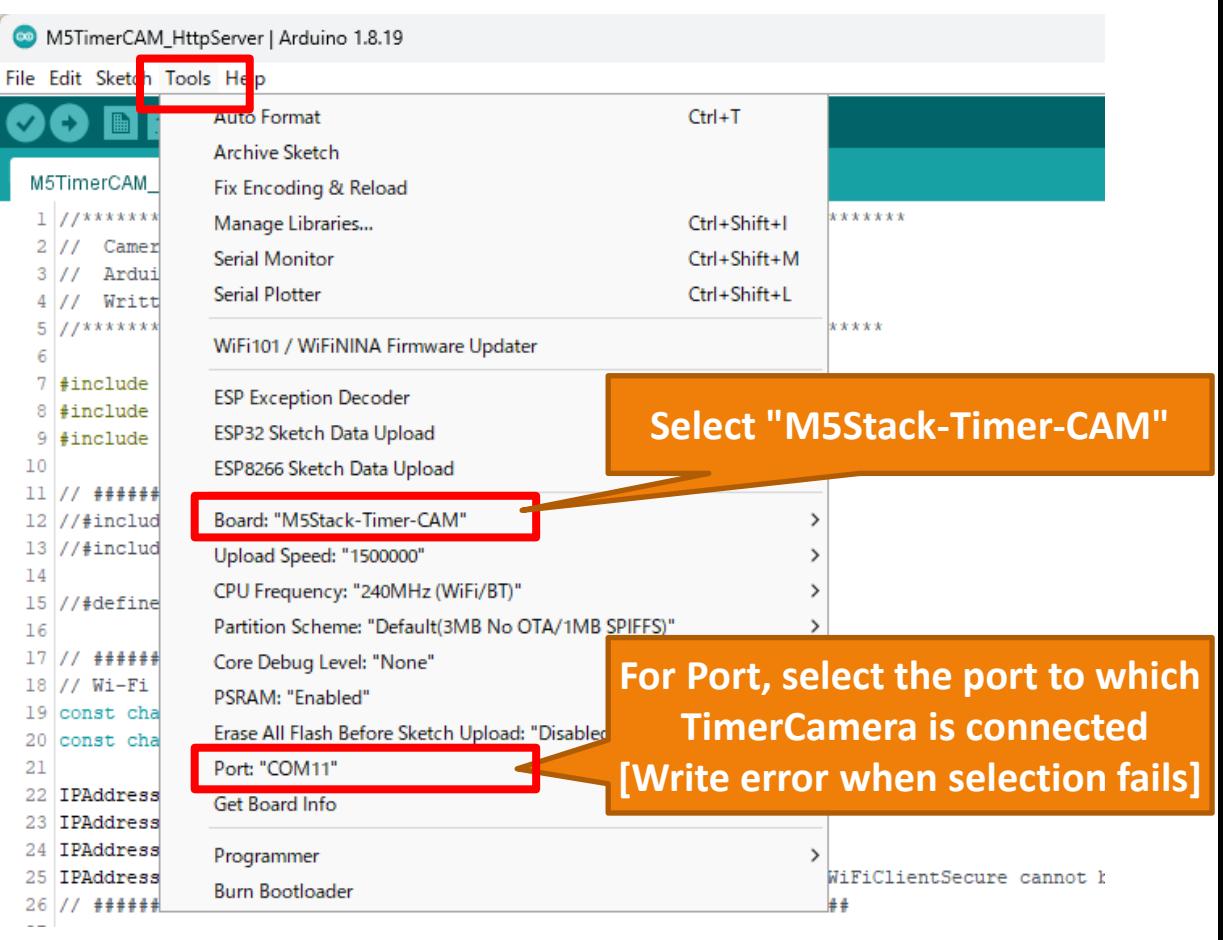